# **Programátor Bootloader BL-MCB**

Programátor BL-MCB je určený na programovanie nového softvéru, prípadne zistenie aktuálnej verzie softvéru CAN BUS modulov MCB-01. Programuje sa prostredníctvom rozhrania USB.

### **Postup inštalácie**

Priložené CD vložte do mechaniky. K USB portu pripojte BL-MCB (rozsvieti sa červená a zelená kontrolka). Windows Vám oznámi rozpoznanie nového hardvéru a spustí sprievodcu inštaláciou ovládačov. Máte možnosť ponechať systém vyhľadať vhodný ovládač automaticky v operačnom systéme alebo vyberte ovládač ručne z CD vloženého v mechanike. Nájdete v adresári s názvom *Driver CDM 2.00.00*.

**Po úspešnom nainštalovaní ovládača reštartujte počítač !**

#### **Popis tlačidiel programu**

*Port –* výber prenosovej rýchlosti a portu, na ktorom je Bootloader nainštalovaný.

*Načítať –* načíta aktuálnu verziu softvéru v pripojenom module MCB-01.

*Otvoriť súbor –* otvorenie vybraného súboru, ktorý sa má naprogramovať do modulu MCB-01 (súbor s príponou .hexfw).

*Uložiť –* naprogramovanie zvoleného súboru do modulu MCB-01.

*Zrušiť –* preruší prebiehajúcu operáciu.

*Pomoc –* otvorí okno s textovým súborom, v ktorom sú uvedené typy vozidiel podporované zvolenou verziou SW (informácie sa vzťahujú vždy k súboru, ktorý bol vybraný voľbou Otvoriť súbor).

Volby

Otevřít soubor

Uložil

 $2n\tilde{s}$ 

 $|$  $\Box$  $|$  $\times$  $|$ 

Pomoc

#### **Postup programovania modulu**

Program Bootloader spustíte z priloženého CD (prípona .exe). Po spustení programu je nutné vybrať z ponuky COM port, ktorý systém Windows pre program Bootloader priradil a rýchlosť komunikácie. Priradený port možno zistiť v systéme Windows XP nasledovne: "*Štart / Nastavenie / Ovládací panel / Systém/ Hardvér / Správca zariadení / Ports COM a LPT" pod názvom "USB serial port"* (programátor BL-MCB musí byť pripojený).

Stlačením tlačidla *Otvoriť súbor* v počítači vyberte súbor a verziu softvéru, ktorý chcete do modulu naprogramovať. Názov zvoleného súboru sa zobrazí v bielom rámčeku v strede okna. Súčasťou názvu súboru je dátum jeho aktualizácie vo formáte DDMMRR (napr. MCB03-B4D-170408.hexfw). Stlačením tlačidla *Pomoc* sa zobrazí zoznam typov vozidiel, ktoré vybraná verzia sw podporuje.

Tlačidlom *Uložiť* presuniete súbor do modulu MCB-01. Správne naprogramovanie sa potvrdí v okne s priebehom kopírovania. Po naprogramovaní súboru skontrolujte správnosť novej verzie softvéru stlačením tlačidla *Načítať*. Ak všetko prebehlo v poriadku, odpojte konektor od MCB-01.

*Poznámka: Program Bootloader.exe môžete skopírovať do počítača a budete ho môcť používať aj bez CD*.

Ak v budúcnosti budete pripájať k počítač<sup>u</sup> iný programátor BL-MCB, je potrebné nanovo nainštalovať ovládač.

## **Technické parametre**

*Napájanie z USB Podporované OS WIN 2000, WIN XP* 

*Poznámka: Aj ke ď výrobok neobsahuje žiadne škodlivé materiály, nevyhadzujte ho po skončení životnosti do odpadkov, ale odovzdajte na zbernom mieste elektronického odpadu.*

> **JABLOTRON Slovakia s.r.o.** Sasinkova 14  $010.01$  Žilina tel.: 041/5640 264 fax: 041/5640 261

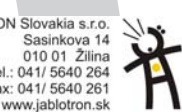

BL-MCB

**E ECAN BUS MODUL BOOTLOADER** 

Vuhledává

 $-Part$  $C.9600$ 

 $C$  19200<br> $C$  38400

 $\overline{COM8}$   $\rightarrow$ 

Programová verze MCB03X4D-290208 l Ikončení

Programování

-<br>Programová verze

Načích

MCB03-B4D-170408.hex